## Hilbert II

Presentation of Formal Correct Mathematical Knowledge

Development Concept

Michael Meyling

February 14, 2014

The source for this document can be found here:

[http://www.qedeq.org/0\\_04\\_08/doc/project/qedeq\\_development\\_](http://www.qedeq.org/0_04_08/doc/project/qedeq_development_concept.xml) [concept.xml](http://www.qedeq.org/0_04_08/doc/project/qedeq_development_concept.xml)

Copyright by the authors. All rights reserved.

If you have any questions, suggestions or want to add something to the list of modules that use this one, please send an email to the address [mime@qedeq.org](mailto:mime@qedeq.org)

The authors of this document are: Michael Meyling [michael@meyling.com](mailto:michael@meyling.com) Used other QEDEQ modules:

b qedeq basic concept [http://www.qedeq.org/0\\_04\\_08/doc/project/qedeq\\_](http://www.qedeq.org/0_04_08/doc/project/qedeq_basic_concept_en.pdf) [basic\\_concept\\_en.pdf](http://www.qedeq.org/0_04_08/doc/project/qedeq_basic_concept_en.pdf)

f qedeq logic language [http://www.qedeq.org/0\\_04\\_08/doc/project/](http://www.qedeq.org/0_04_08/doc/project/qedeq_logic_language_en.pdf) [qedeq\\_logic\\_language\\_en.pdf](http://www.qedeq.org/0_04_08/doc/project/qedeq_logic_language_en.pdf)

# **Contents**

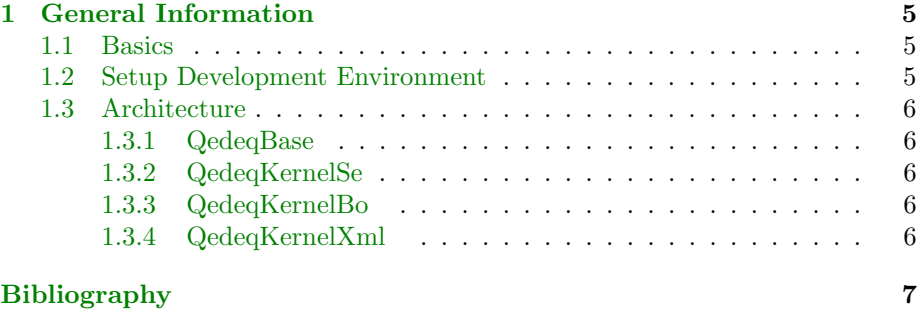

**[Index](#page-6-0)** 7

## <span id="page-4-3"></span><span id="page-4-0"></span>Chapter 1

## General Information

The project Hilbert II deals with presentation and documentation of mathematical knowledge. Therefore Hilbert II supplies a program suite for the realization of the related tasks. Also the documentation of basic mathematical theories is a main purpose of this project.

This document contains a description of the development concepts of Hilbert II. You should have knowledge of the basic concept [http://www.](http://www.qedeq.org/0_04_08/doc/project/qedeq_basic_concept_en.pdf) [qedeq.org/0\\_04\\_08/doc/project/qedeq\\_basic\\_concept\\_en.pdf](http://www.qedeq.org/0_04_08/doc/project/qedeq_basic_concept_en.pdf) [\[1\]](#page-6-1) and the logic language [http://www.qedeq.org/0\\_04\\_08/doc/project/qedeq\\_logic\\_](http://www.qedeq.org/0_04_08/doc/project/qedeq_logic_language_en.pdf) [language\\_en.pdf](http://www.qedeq.org/0_04_08/doc/project/qedeq_logic_language_en.pdf) [\[2\]](#page-6-2) already.

## <span id="page-4-1"></span>1.1 Basics

Reference implementation in java. Executable as Java 1.4.2 GUI application. The application executes standalone or via Java Webstart.

Currently the development is done within eclipse. Source Control Mangagement system is subversion.

We have a hudson CI server. The release build is also done by that server. Main build script language is ant which runs under Java 1.6. We also produce maven POMs and trigger maven builds. Currently the kernel jars are also available via maven central.

### <span id="page-4-2"></span>1.2 Setup Development Environment

We need java and eclipse.

Install java. For example via [http://www.oracle.com/technetwork/java/](http://www.oracle.com/technetwork/java/javase/downloads/jdk7-downloads-1880260.html) [javase/downloads/jdk7-downloads-1880260.html](http://www.oracle.com/technetwork/java/javase/downloads/jdk7-downloads-1880260.html)

Change

Install eclipse. For example via [http://eclipse.org/downloads/packages/](http://eclipse.org/downloads/packages/eclipse-ide-java-ee-developers/junosr2) [eclipse-ide-java-ee-developers/junosr2](http://eclipse.org/downloads/packages/eclipse-ide-java-ee-developers/junosr2)

Under 'Window/Preferences/General/Workspace' change 'Text file encoding' to 'Other: UTF-8' and 'New text file line delimiter' to 'Other: Unix'.

Under 'Window/Preferences/General/Editors/Text Editors' mark box 'Insert spaces for tabs'. Also activate 'Show print margin' and set 'Print margin column' to 120.

'Help/Install New Software...' Add 'svn' '[http://subclipse.tigris.org/](http://subclipse.tigris.org/update_1.6.x) [update\\_1.6.x](http://subclipse.tigris.org/update_1.6.x)' install svn.

'Help/Install New Software...' Add 'checkstyle' '[http://eclipse-cs.](http://eclipse-cs.sf.net/update/) [sf.net/update/](http://eclipse-cs.sf.net/update/)' install checkstyle. 'Window/Preferences/Checkstyle' click 'New..', choose 'External Configuration File' and import 'QedeqBuild/resoures/checkstyle/QedeqFormalChecks.xml'. Name check configuration: 'QEDEQ Java Formal Checks 2'

'Window/Open Perspective/Other/SVN Repository Exploring' 'Add SVN Repository' with URL '<https://svn.code.sf.net/p/pmii/code/trunk>'. Browse the new repository and check out all direct subnodes as projects.<sup>1</sup>

### <span id="page-5-0"></span>1.3 Architecture

We have four tiers that are encapsulated in different eclipse projects.

#### <span id="page-5-1"></span>1.3.1 QedeqBase

Project independent basis classes.

#### <span id="page-5-2"></span>1.3.2 QedeqKernelSe

Project dependent basis classes. Contains value objects.

### <span id="page-5-3"></span>1.3.3 QedeqKernelBo

Here the kernel services can be called.

### <span id="page-5-4"></span>1.3.4 QedeqKernelXml

We speak XML here. Parsing of XML files and BO serialization is the domain of this package.

<sup>1</sup>This should be: QedeqBase QedeqBaseTest, QedeqBuild, QedeqDoc, QedeqGuiSe, QedeqKernelBo, QedeqKernelBoTest, QedeqKernelSe, QedeqKernelSeTest, QedeqKernelXml, QedeqKernelXmlTest, QedeqLib

# Bibliography

- <span id="page-6-1"></span><span id="page-6-0"></span>[1] qedeq basic concept [http://www.qedeq.org/0\\_04\\_08/doc/project/](http://www.qedeq.org/0_04_08/doc/project/qedeq_basic_concept_en.pdf) [qedeq\\_basic\\_concept\\_en.pdf](http://www.qedeq.org/0_04_08/doc/project/qedeq_basic_concept_en.pdf)
- <span id="page-6-2"></span>[2] qedeq logic language [http://www.qedeq.org/0\\_04\\_08/doc/project/](http://www.qedeq.org/0_04_08/doc/project/qedeq_logic_language_en.pdf) [qedeq\\_logic\\_language\\_en.pdf](http://www.qedeq.org/0_04_08/doc/project/qedeq_logic_language_en.pdf) [5](#page-4-3) [5](#page-4-3)